# TQU VERLAG

# Shapiro-Wilk

### QUALITY-APPs Applikationen für das Qualitätsmanagement

#### Testen und Anwenden

# Shapiro-Wilk Test

#### [Autor: Dr. Konrad Reuter](mailto:beratung@konrad-reuter.de)

Der Shapiro-Wilk-Test ist ein statistischer Signifikanztest, der die Hypothese überprüft, dass die zugrunde liegende Grundgesamtheit einer Stichprobe normalverteilt ist. Das Testverfahren wurde 1965 von dem Amerikaner Samuel Shapiro und dem Kanadier Martin Wilk veröffentlicht und ist das Ergebnis ihrer ursprünglichen Idee, die graphischen Informationen der Analyse auf Normalverteilung mittels Normalwahrscheinlichkeitsplot in einer Kennzahl zusammenzufassen.

Die Nullhypothese H<sub>0</sub> nimmt an, dass eine Normalverteilung der Grundgesamtheit vorliegt. Demgegenüber unterstellt die Alternativhypothese H<sub>1</sub>, dass keine Normalverteilung gegeben ist. Wenn der Wert der Teststatistik W größer ist als der kritische Wert W<sub>kritisch</sub>, wird die Nullhypothese nicht abgelehnt und es wird angenommen, dass eine Normalverteilung vorliegt. Wird alternativ der p-Wert des Tests ermittelt, so wird die Nullhypothese in der Regel nicht abgelehnt, wenn der p-Wert größer ist als das festgelegte Signifikanzniveau α.

Der Shapiro-Wilk Test dient zur Testung von Daten aus kleinen Stichprobenumfängen auf Normalverteilung. Der Test kann zum Überprüfen von univariaten Stichproben eingesetzt werden. Der Test sind in gängigen CAQ Systemen und statistischen Softwarepaketen meist enthalten.

Die Anwendung in EXCEL stützt sich auf die entsprechenden Tabellen zum Verfahren bis *n* = 50. Ein weiterer empfehlenswerter Test auf Normalverteilung ist der Epps-Pulley Test, der auf der SixSigma CD des Verlages verfügbar ist.

Dieses QUALITY APP liefert dem Statistiker wertvolle Unterstützung beim Test auf Normalverteilung. Die QUALITY Applikation ist im Excel-Format (ab 2013) und kann sofort eingesetzt werden.

Ansprechpartner: Dr. Konrad Reuter Telefon: 0171/6006604

## QUALITY APPS Applikationen für das Qualitätsmanagement

#### Lizenzvereinbarung

Dieses Produkt "Shapiro-Wilk Test" wurde vom Autor Dr. Konrad Reuter mit großem Aufwand und großer Sorgfalt hergestellt. Dieses Werk ist urheberrechtlich geschützt (©). Die dadurch begründeten Rechte, insbesondere die der Weitergabe, der Übersetzung, des Kopierens, der Entnahme von Teilen oder der Speicherung bleiben vorbehalten.

Bei Fehlern, die zu einer wesentlichen Beeinträchtigung der Nutzung dieses Softwareproduktes führen, leisten wir kostenlos Ersatz. Beschreibungen und Funktionen verstehen sich als Beschreibung von Nutzungsmöglichkeiten und nicht als rechtsverbindliche Zusicherung bestimmter Eigenschaften. Wir übernehmen keine Gewähr dafür, dass die angebotenen Lösungen für bestimmte vom Kunden beabsichtigte Zwecke geeignet sind.

Sie erklären sich damit einverstanden, dieses Produkt nur für Ihre eigene Arbeit und für die Information innerhalb Ihres Unternehmens zu verwenden. Sollten Sie es in anderer Form, insbesondere in Schulungs- und Informationsmaßnahmen bei anderen Unternehmen (Beratung, Schulungseinrichtung etc.) verwenden wollen, setzen Sie sich unbedingt vorher mit uns wegen einer entsprechenden Vereinbarung in Verbindung. Unsere Produkte werden kontinuierlich weiterentwickelt. Bitte melden Sie sich, wenn Sie ein Update wünschen.

Alle Ergebnisse basieren auf den vom Autor eingesetzten Formeln und müssen vom Anwender sorgfältig geprüft werden. Die berechneten Ergebnisse sind als Hinweise und Anregungen zu verstehen.

Wir wünschen viel Spaß und Erfolg mit dieser Applikation

## QUALITY APPS Applikationen für das Qualitätsmanagement

#### **Anwendungshinweise**

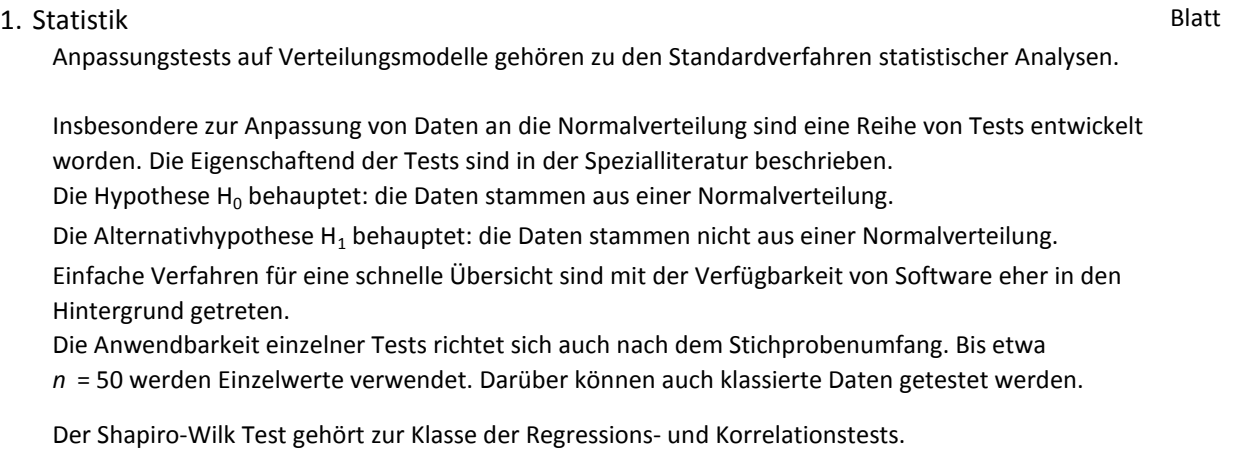

Für die Durchführung müssen die Daten aufsteigend geordnet werden. Berechnung Berechnung

Die Teststatistik *W* benötigt auch die Berechnung der Summe der quadratischen Abweichungen *SS* .

 $b = \sum_{i=1}^{m} a_i (x_{n+1-i} - x_i)$ Weiterhin wird ein Faktor *b* berechnet.

Die *m* Differenzen in diesem Ausdruck erhält man aus den jeweils paarweise *n* /2 absteigend und aufsteigend angeordneten Daten.

Die Faktoren  $a_i$  sind den Tabellen der DIN ISO 5479 entnommen (ausgeblendet).

#### $W = b^2 / SS$

Die Zuordnung der Wahrscheinlichkeit *p* und damit der Bewertung der Signifikanz erfordert eine weitere Tabelle (ebenfalls ausgeblendet).

Die Ablesung erfordert in der Regel eine (lineare) Interpolation aus den Tabellenwerten.

Die vorliegenden Tabellen erlauben einen Stichprobenumfang von max, *n* = 50.

Die Berechnung gibt einen *p* Wert zurück, der mit den üblichen Signifikanzschwellen verglichen werden kann.

#### 2. Anwendung

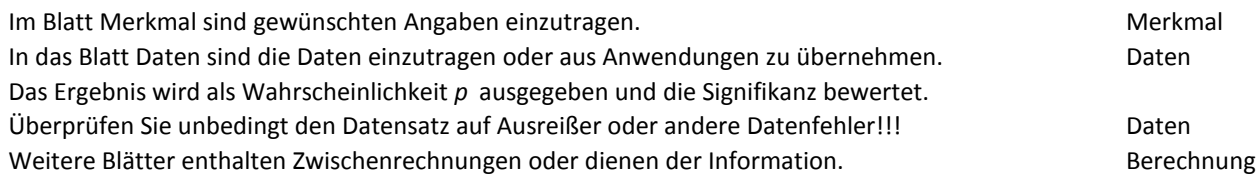

#### 3. EXCEL

Die EXCEL-Lösung stützt sich auf folgende Prinzipien: Funktionelle Aufteilung auf verschiedene Blätter. Optische Hervorhebung von Zellen in Abhängigkeit von ihrer Funktion.

Vergaben von Namen für Variable Bezug auf Zellen mit Funktionen

Kommentierung wesentlicher Zellen Reagieren auf Bedingungen /Verzweigungen

Ausblenden von Zellinhalten, die nicht zutreffend sind

Erzwingung einer geeigneten Zahlenformatierung im Ergebnis mit vorgegebener Stellenzahl.

Blattschutz gegen versehentliches Überschreiben (firmenintern anpassen).

Bereitstellung von Testdaten zu Überprüfung der Funktion der Datei. Ergebnis bitte manuell eintragen. Die Pflege einer Logdatei für die Änderungen ist sehr zu empfehlen. Änderungen

4. Quellen

Rinne: Taschenbuch der Statistik, Verlag Harry Deutsch, Frankfurt am Main 2003 Sachs, L.: Taschenbuch der Statistik, Springer Verlag ISO 5479 Tests auf Abweichung von der Normalverteilung

STATGRAPHICS Centurion XVI

TQU Verlag, Magirus-Deutz-Straße 18, 89077 Ulm Deutschland, Telefon 0731/14660200, verlag@tqu-group.com, www.tqu-verlag.com

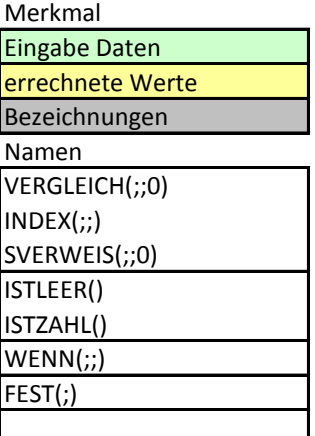

Validierung

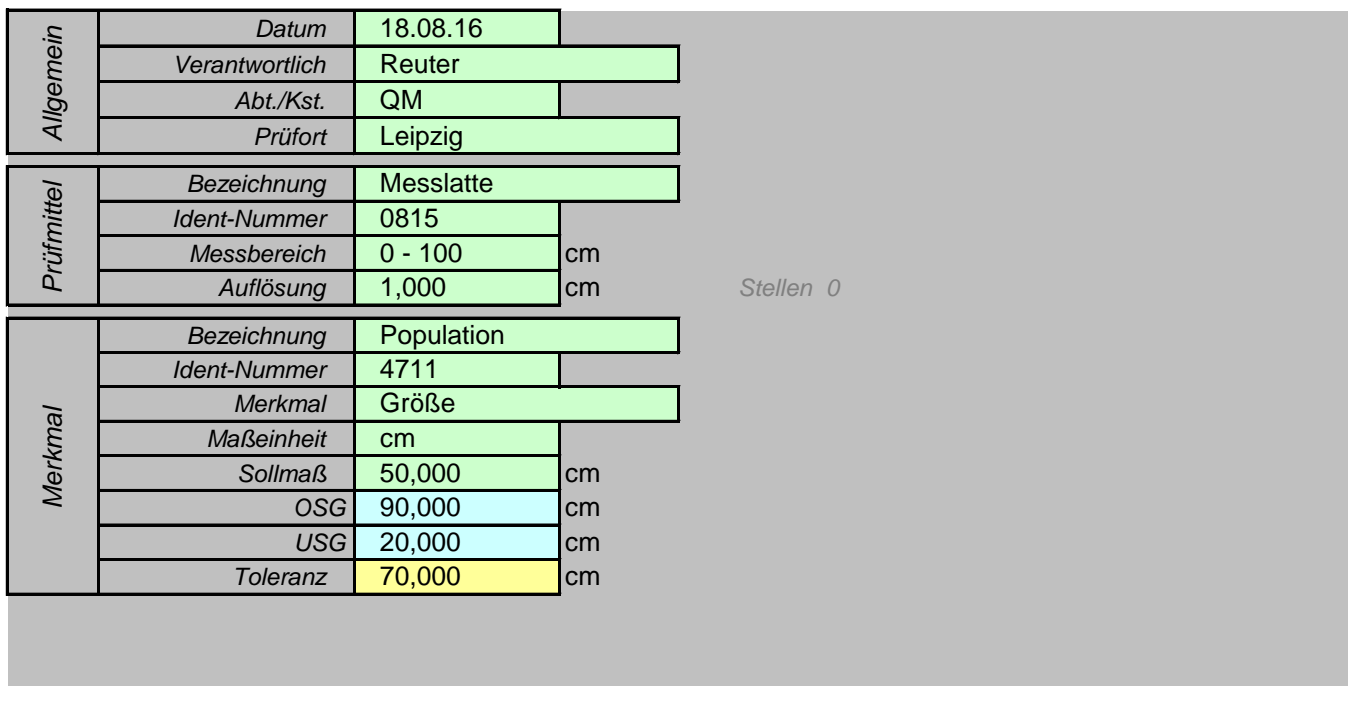

#### Hier Daten eingeben oder einkopieren

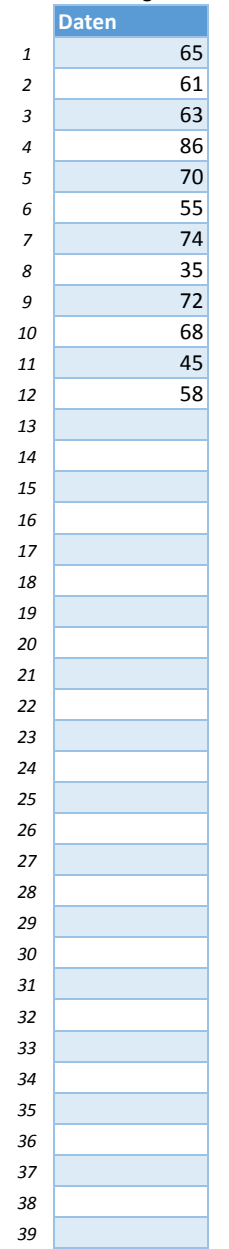

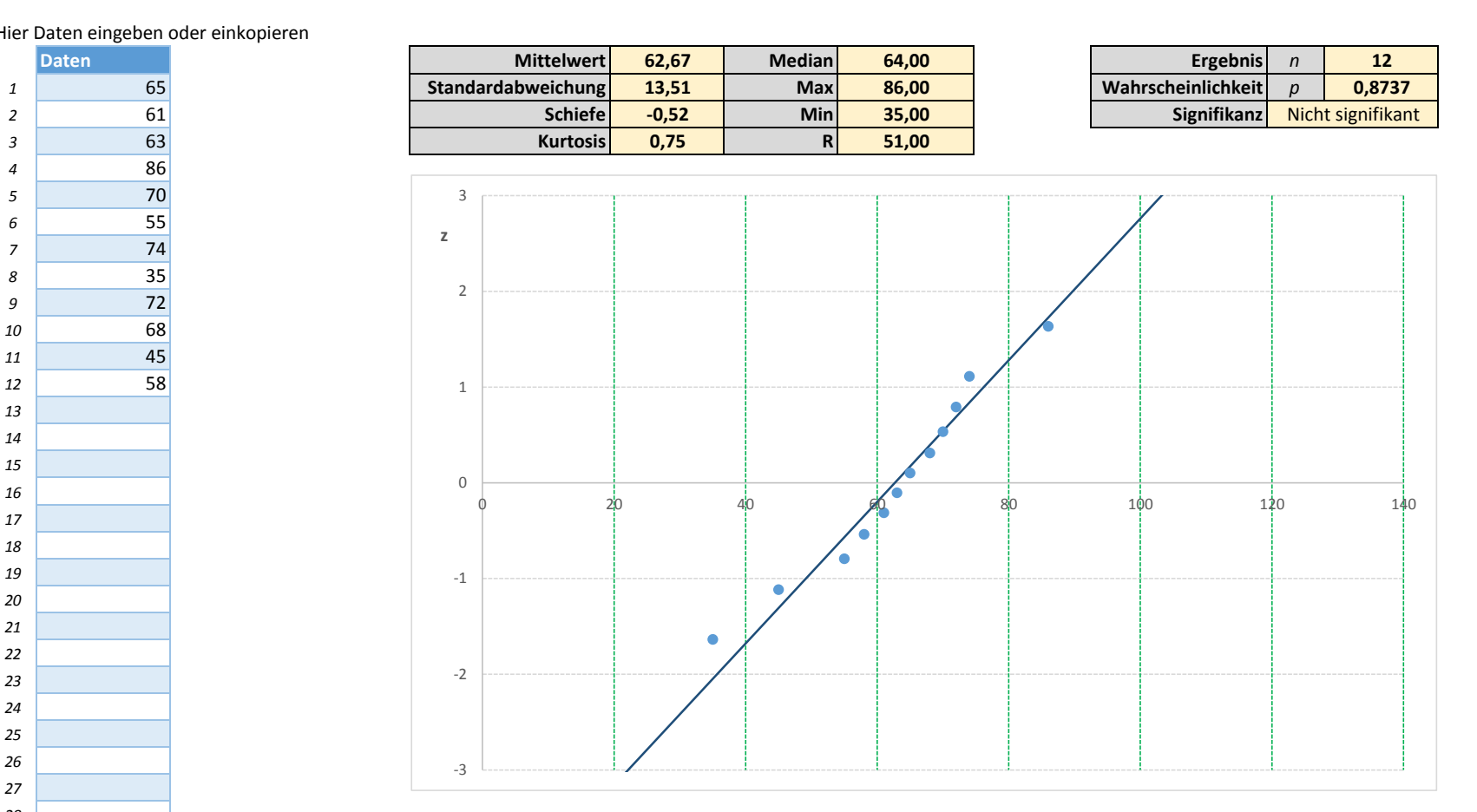

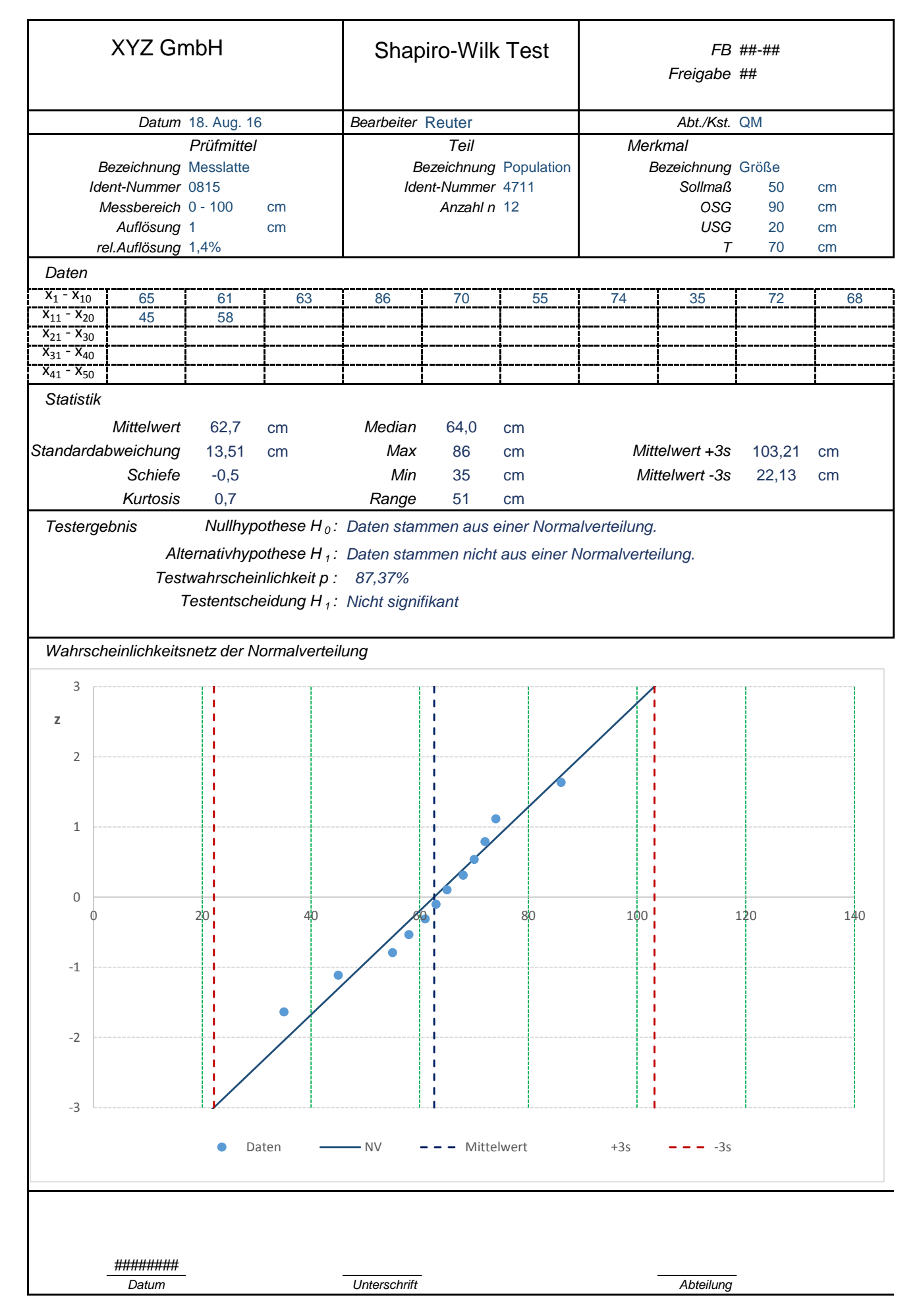

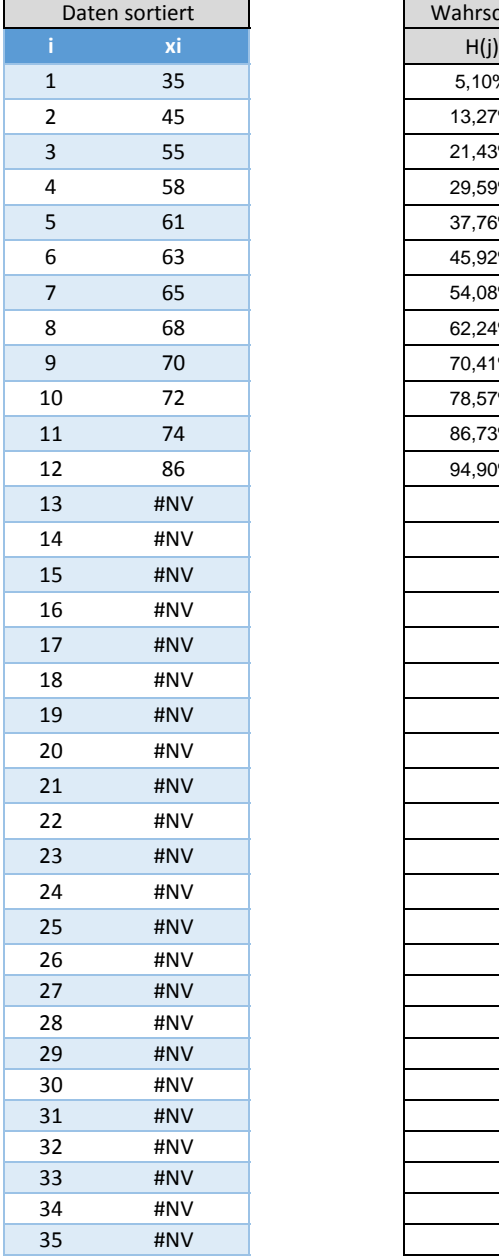

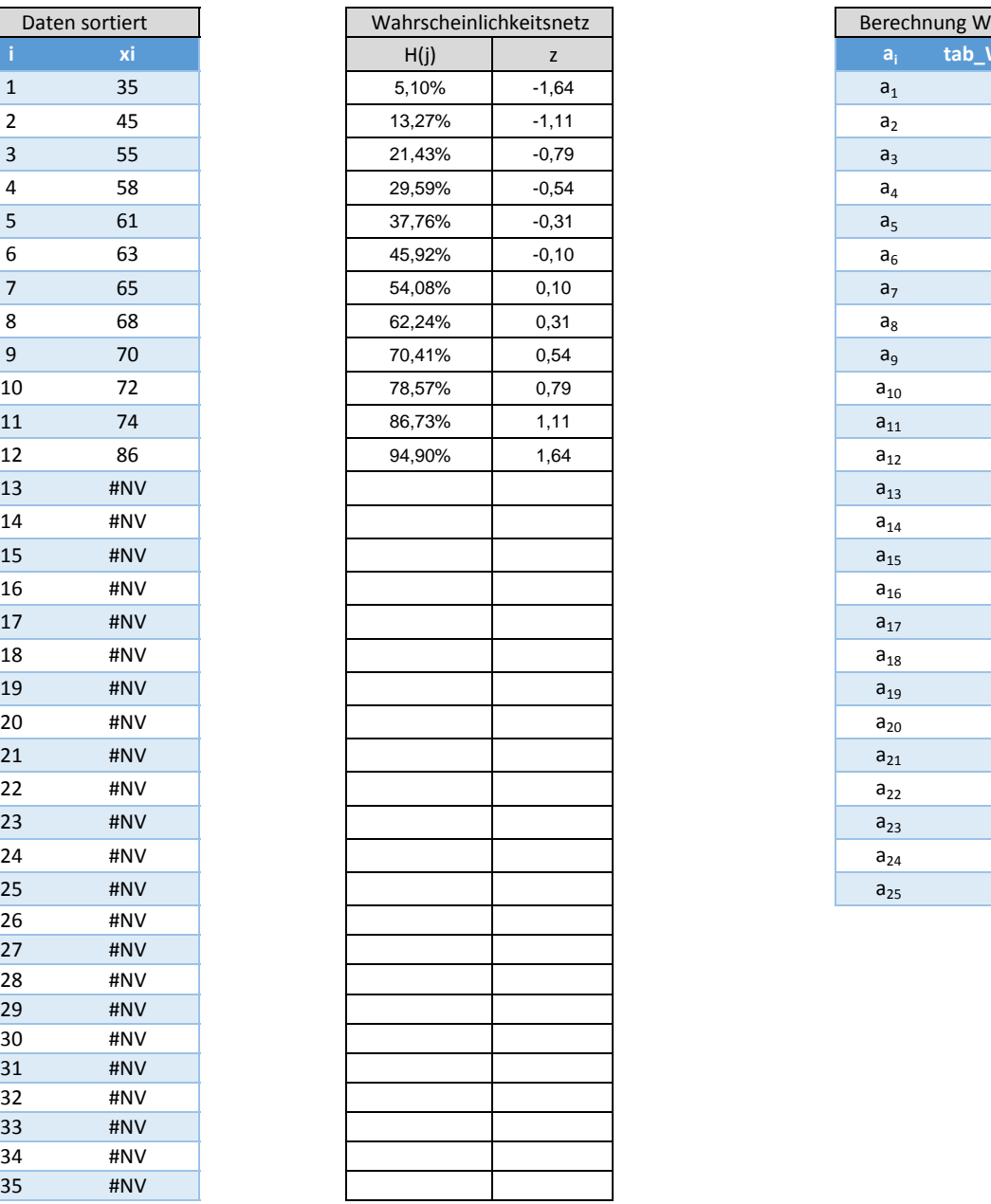

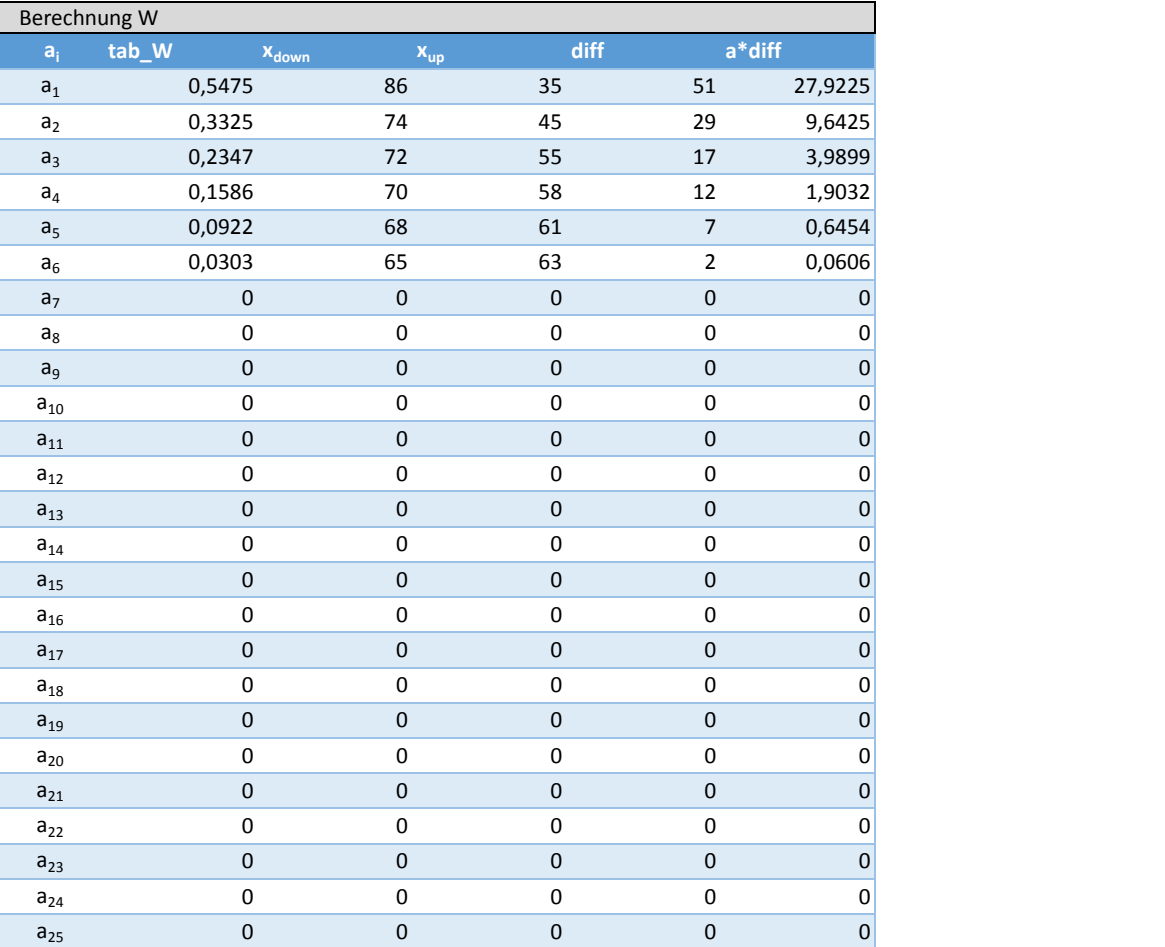

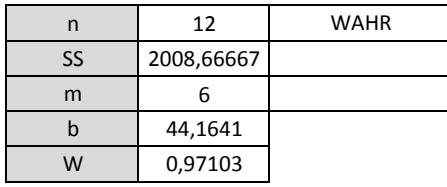

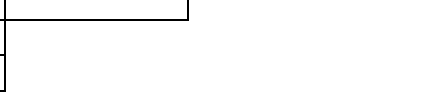

#### Grafikdaten

 $rel.$  Auflösung RE% 1,4%

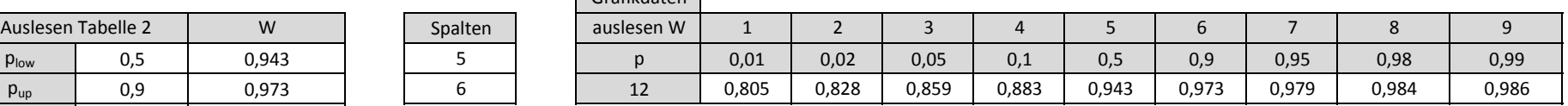

#### Modell NV

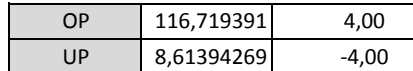

diff 0,4 0,03 Interpolation 0,9342 p 0,8737 Nicht signifikant

#### Mittel 62,6666667 3 stabw 13,513181 Schiefe -0,517998 -0,732559811 *stand. Schiefe nach Sachs* Kurt 0,74659711 0,527923876 *stand. Kurtosis nach Sachs* Mittel +3s  $\boxed{103,20621}$ Mittel -3s 22,1271237 Median | 64 64 3 Max | 86 22,12712368 -3 Min 35 Range 51

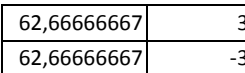

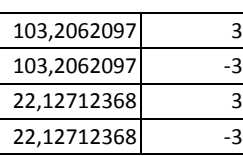

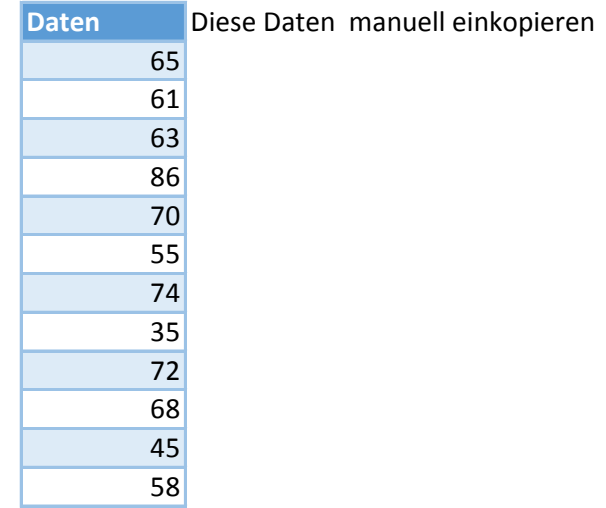

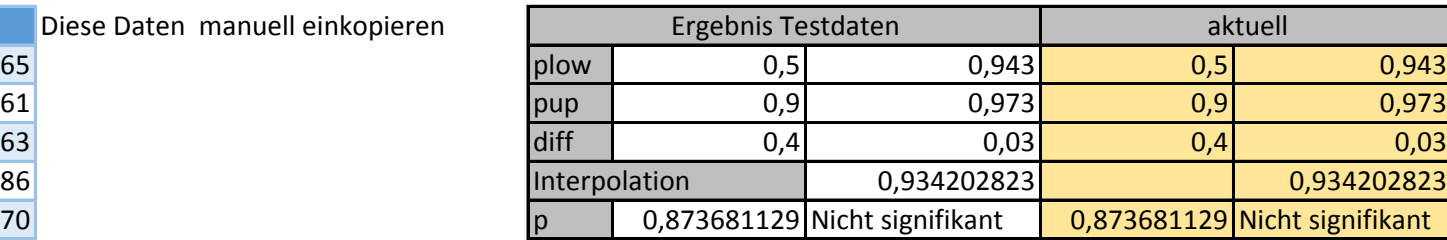

Es sollten diese Ergenisse erscheinen.